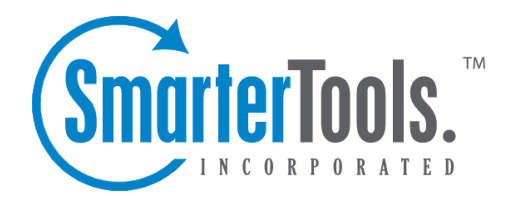

# Getting Started

Help Documentation

This document was auto-created from web content and is subject to change at any time. Copyright (c) 2021 SmarterTools Inc.

Getting Started

# **Getting Started**

Now that you have SmarterStats installed, it's time to ge<sup>t</sup> things set up. Below are some helpful links to ge<sup>t</sup> you started.

If you're not quite to the point of getting SmarterStats installed, that's okay: SmarterTools offers complimentary installation of any new liense purchase! You should have seen that as an option when you placed your order but if not, just email us at sales  $@s$  martertools.com and we can help get you scheduled. In addition, SmarterTools offers paid training to help ge<sup>t</sup> you on your way to exper<sup>t</sup> mail server management.

#### **Installing SmarterStats**

Installing SmarterStats is <sup>a</sup> relatively simple process. However, we do offer <sup>a</sup> step-by-step walthrough of the entire process, from installting the application, installing the Remote Service (if needed) and even walking through the setup wizard.

• Installation Process

### **Basic Concepts**

Once you ge<sup>t</sup> SmarterStats installed, it helps to familiarize yourself with the concepts around the concepts around the various features it has to offer. Below are <sup>a</sup> few things to ge<sup>t</sup> you started.

- Understanding Server Logs and SmarterLogs
- Understanding Report Items
- Understanding Views, Visits and Hits
- SmarterStats vs. Google Analytics

## **Site Administrators**

When <sup>a</sup> new site is added to SmarterStats by <sup>a</sup> System Administrator, they set up <sup>a</sup> "Site Administrator". Basically, this is <sup>a</sup> user who has the ability to manage the site within SmarterStats.

- Logging In
- General Settings
- Email Settins
- User Administration

#### **System Administrators**

System Administrators have the overall responsibility of managing the SmarterStats server as <sup>a</sup> whole. This includes adding new sites, setting up default options for sites and users, and more.

- Logging In
- Adding <sup>a</sup> Server
- Default Server Settings
- Adding <sup>a</sup> Site
- Default Site Settings
- General Settings
- Report Settings